## Cheatography

#### VIM and its secrets Cheat Sheet by [piping](http://www.cheatography.com/piping/) via [cheatography.com/61694/cs/15920/](http://www.cheatography.com/piping/cheat-sheets/vim-and-its-secrets)

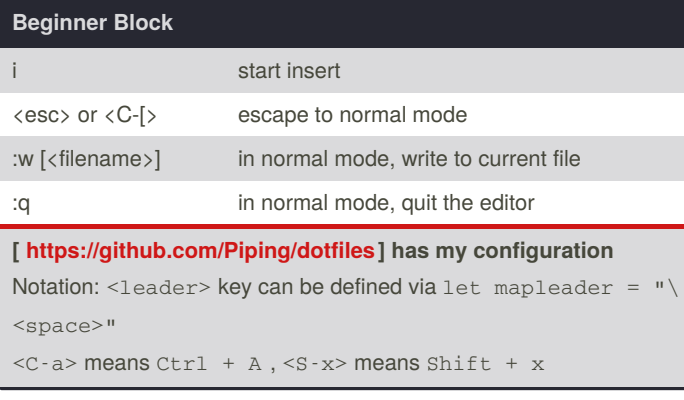

### **Cursor Motions: keystokes that move the cursor**

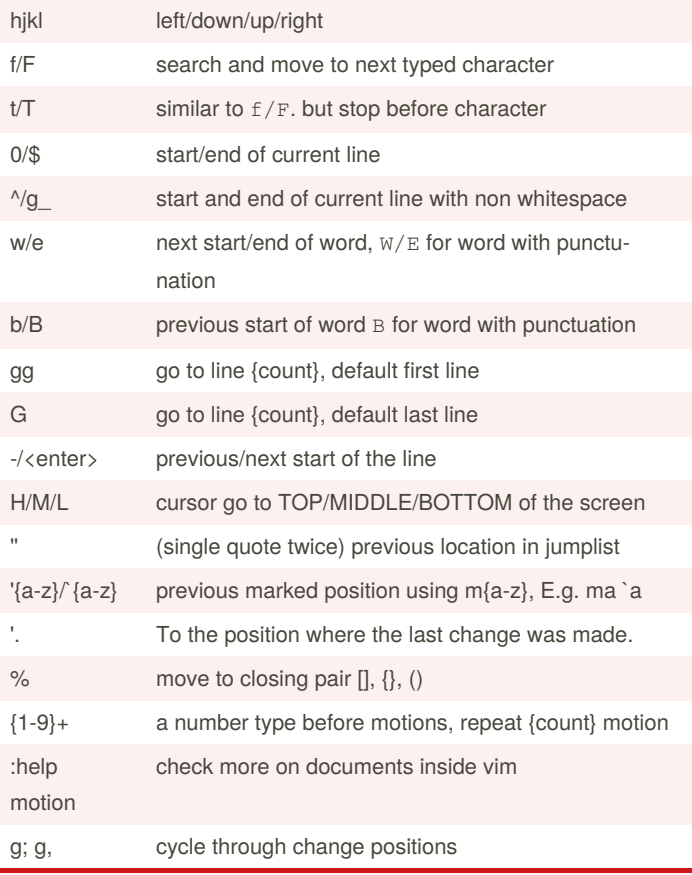

**Vim Concept: Motions - command that moves the cursor, depends on current cursor position. Above list is not complete! It can be used with OPERATOR to efficiently editing text in Textual User Interface**

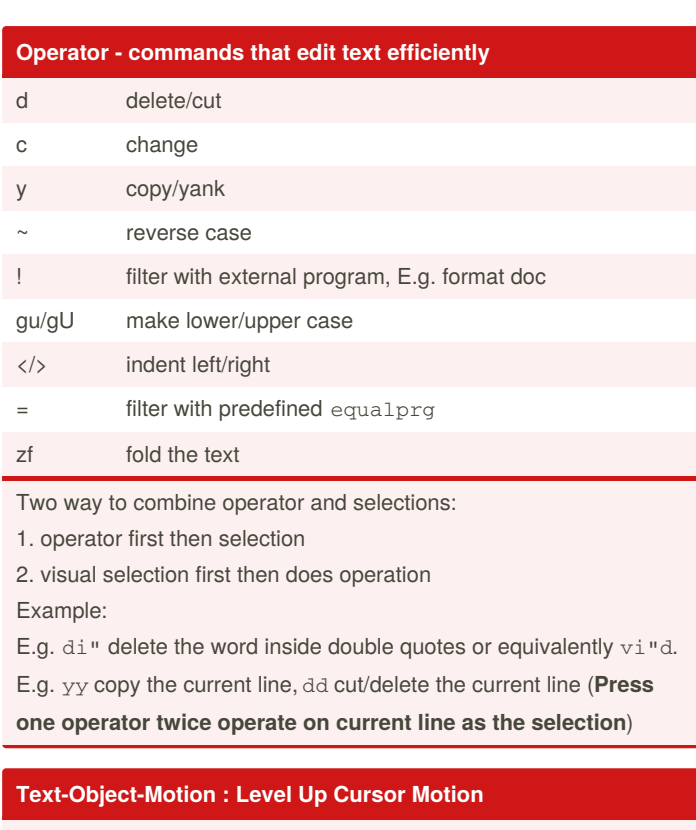

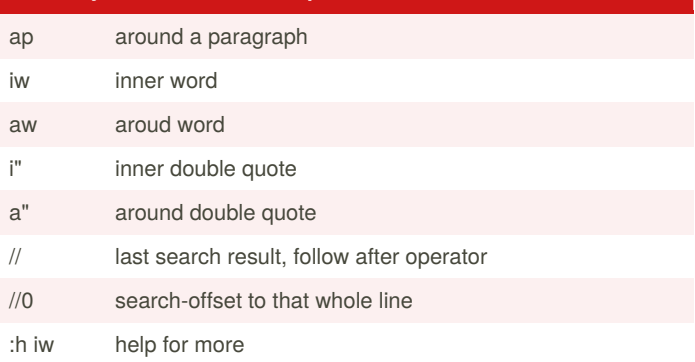

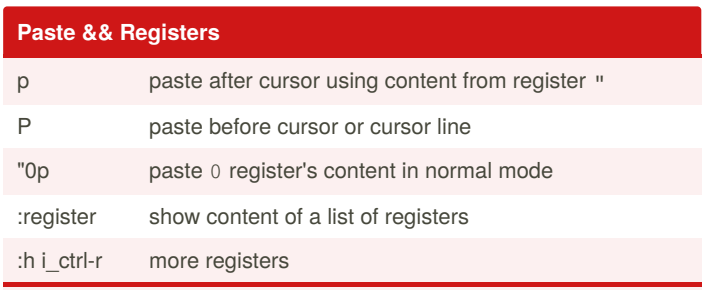

**VIM Concept: Registers, used to store copy/cut text, the register can have single character names, {0-9a-z"%#\*+:.- =}.**

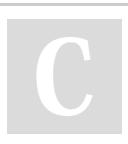

By **piping** [cheatography.com/piping/](http://www.cheatography.com/piping/) Published 13th June, 2018. Last updated 15th July, 2020. Page 1 of 3.

Sponsored by **Readable.com** Measure your website readability! <https://readable.com>

# Cheatography

#### VIM and its secrets Cheat Sheet by [piping](http://www.cheatography.com/piping/) via [cheatography.com/61694/cs/15920/](http://www.cheatography.com/piping/cheat-sheets/vim-and-its-secrets)

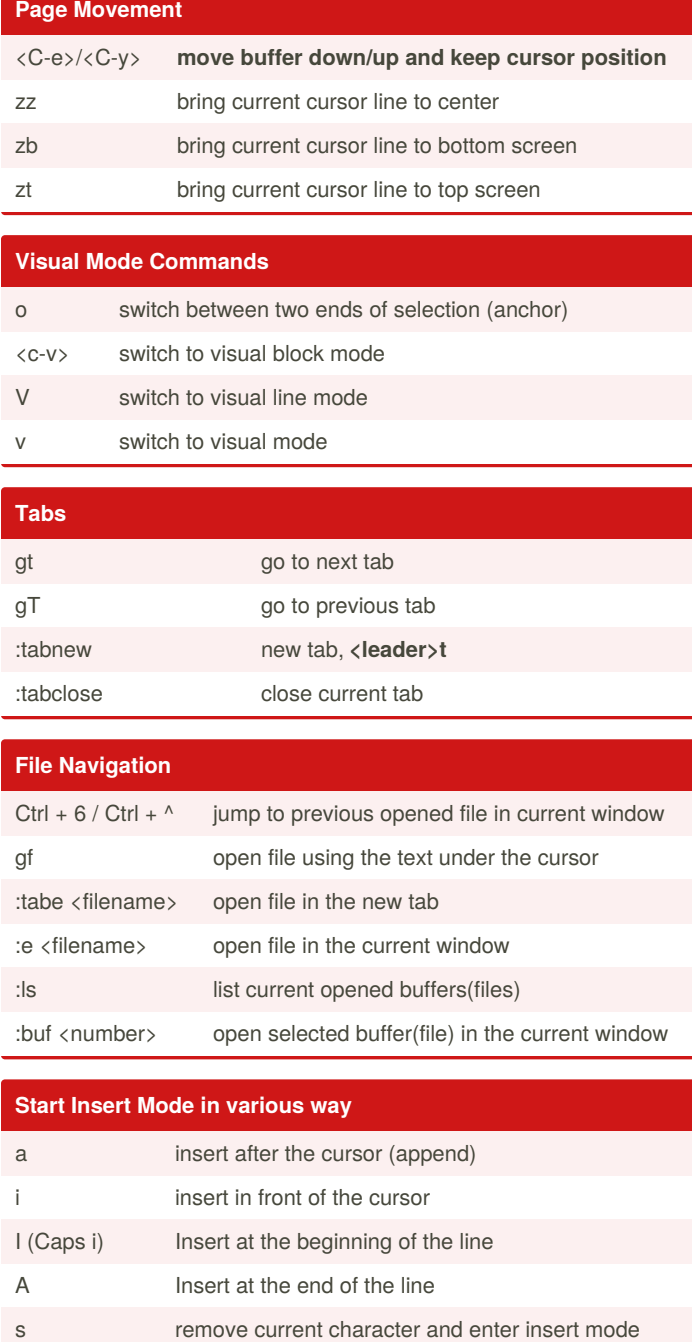

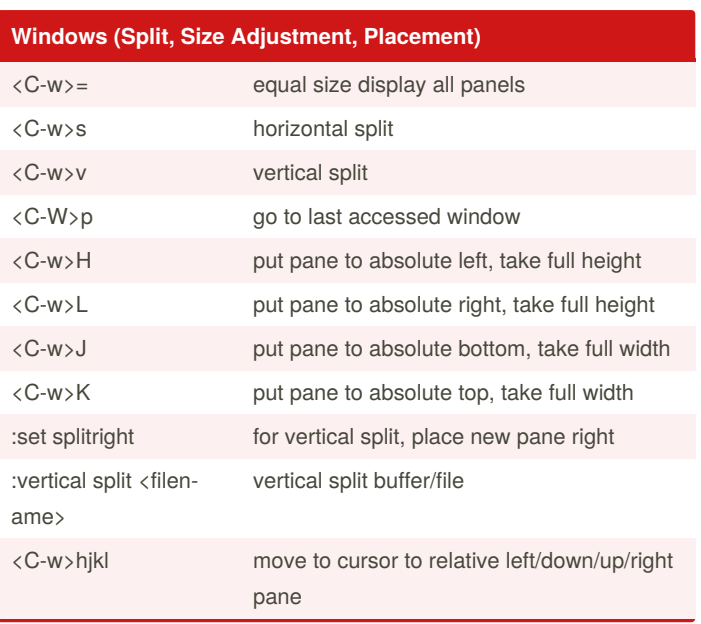

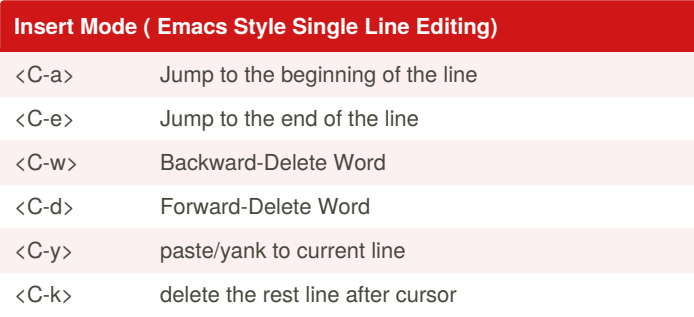

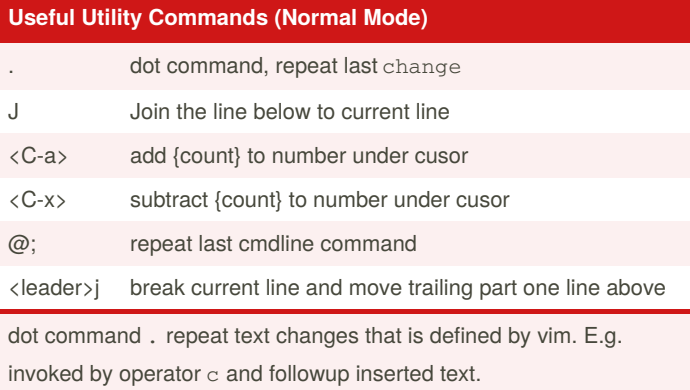

Sponsored by **Readable.com** Measure your website readability! <https://readable.com>

By **piping** [cheatography.com/piping/](http://www.cheatography.com/piping/)

R enter insert mode with REPLACE semantic c <motions> delete selected text and enter insert mode gi go to last edited place and enter insert mode

> Published 13th June, 2018. Last updated 15th July, 2020. Page 2 of 3.

## Cheatography

#### VIM and its secrets Cheat Sheet by [piping](http://www.cheatography.com/piping/) via [cheatography.com/61694/cs/15920/](http://www.cheatography.com/piping/cheat-sheets/vim-and-its-secrets)

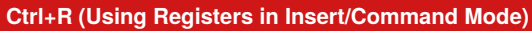

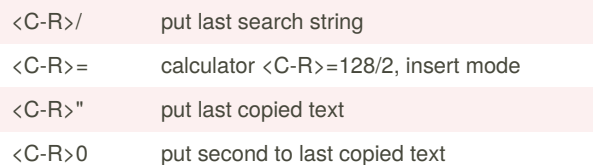

dot command . does not repeat command line commands, only changes that is defined by vim. E.g. invoked by operator  $\in$  and followup inserted text.

#### **CSCOPE MAPPING (My Configuration)**

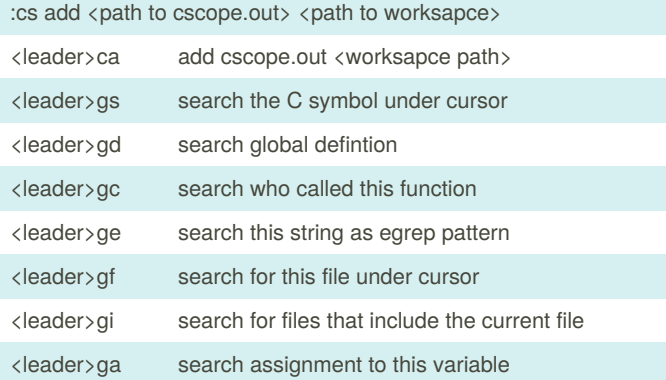

cscope is the most common tool for developing c projects. (look up symbol, definition, locate caller/callee of functions, etc). cscope interface is built-in feature for most vim distribution. To generate cscope database, first use cscope -Rbq in your project directory.

### **Normal Commands (My Configuration)** q **close current window** <cr> equivalent to :noh Remove Search Highlights <leader>m open tagbar for current file <leader>l toggle line number display <leader>z open current file in a new tab to "ZOOM"

#### **Command Mode :**

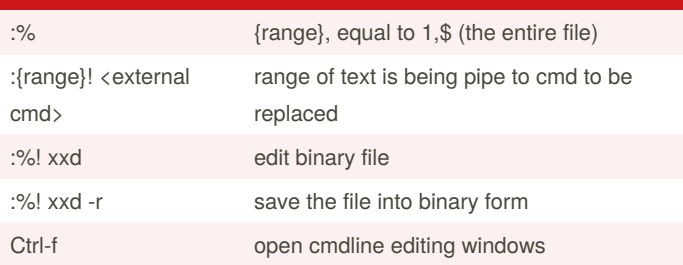

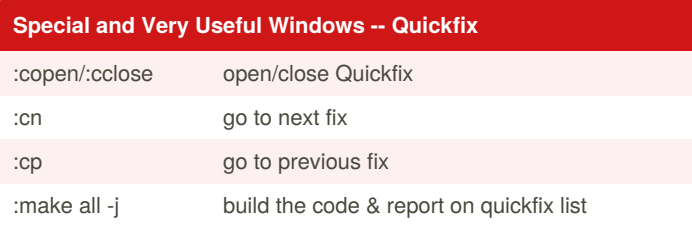

Quickfix typically used after :make command and can be configured to work with cscope. The quickfix window contains the parsed result from :make that contains where complication error happen, and put cursor to exactly the file/line/column so user can just fix it! I open quick fix with my shortcut and prefix a: botright copen to open it at the bottom of window

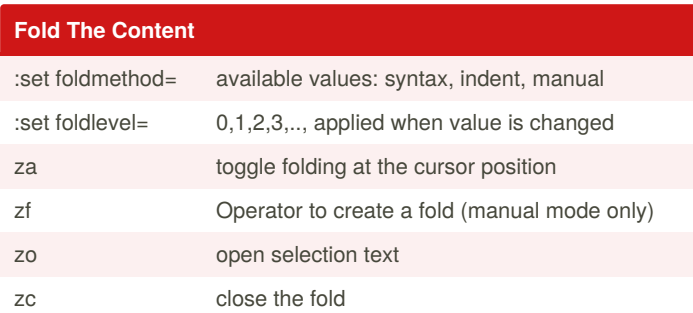

### **Vim Diff Mode** :diffsplit <[filename]> split the window with diff mode on

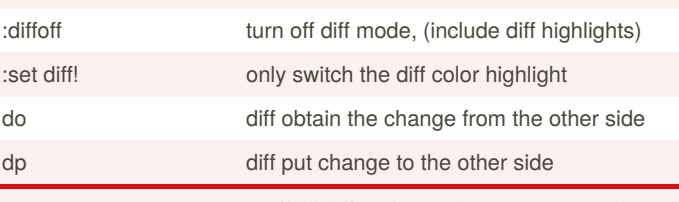

windo diffoff can turn off all diffmode windows in current tab

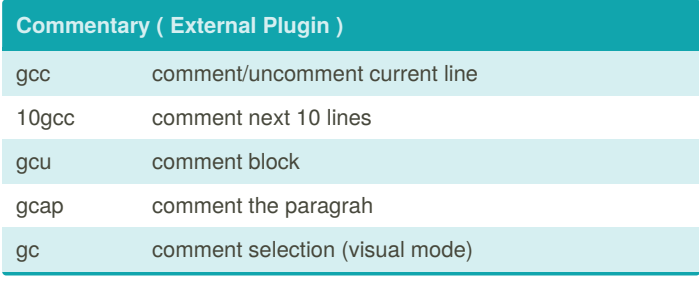

Sponsored by **Readable.com** Measure your website readability! <https://readable.com>

By **piping** [cheatography.com/piping/](http://www.cheatography.com/piping/) Published 13th June, 2018. Last updated 15th July, 2020. Page 3 of 3.

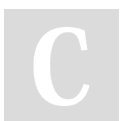